# **SISTEM PENDUKUNG KEPUTUSAN PEMILIHAN HOTEL DI KOTA MALANG MENGGUNAKAN METODE TECHNIQUE FOR ORDER OF PREFERENCE BY SIMILARY TO IDEAL SOLUTION (TOPSIS)**

**Febiola Rizky Putra Pratama**

Teknik Informatika, Institut Teknologi Nasional Malang *febiolarizky19@gmail.com*

## **ABSTRAK**

Tingkat kunjungan wisatawan di Jawa Timur khususnya Kota Malang meningkat dari waktu ke waktu. Kota Malang yang merupakan kota wisata karena memiliki beberapa daerah tujuan wisata yang memiliki daya tarik, seperti pantai yang indah, gunung api aktif, kuliner, budaya yang menarik , masyarakat yang ramah*, akomodasi khas*, gaya hidup, dan masih banyak yang lainnya. Banyak sekali pilihan hotel untuk pengunjung yang terdapat di Kota Malang dengan berbagai macam kelas hotel, harga sewa, fasilitas dan layanan. Berbagai fasilitas menjadi informasi yang sangat penting untuk dapat diberikan. Oleh karena itu, pengembangan sistem informasi yang dapat di akses oleh para wisatawan domestik ataupun mancanegara, menjadi hal yang sangat penting.

Penelitian yang dilakukan adalah pemilihan hotel di kota malang menggunakan metode *Technique for Order of Preference by Similary to Ideal Solutions (TOPSIS*). Pemilihan metode tersebut disebabkan karena metode dari *sistem pendukung keputusan (SPK)* yang mendasar sehingga mudah untuk dipelajari dan diterapkan pada pembuatan program.

Hasil pengujian keakuratan metode baik melaui simulasi program maupun perhitungan manual menyatakan bahwa hasil perhitungan memiliki hasil yang sama. Hasil pengujian fungsional sistem dengan akses sebagai *admin* dan *user* berjalan sesuai fungsinya pada *browser*.

*Kata Kunci : Technique for Order of Preference by Similary to Ideal Solutions (TOPSIS), Akomodasi khas, Penelitian, Sistem Pendukung Keputusan (SPK)* 

### **1. PENDAHULUAN**

# **1.1 Latar Belakang**

Seiring dengan kemajuan zaman, kemajuan teknologi informasi juga semakin hari semakin berkembang dengan pesat. Perkembangan teknologi informasi ini, berdampak besar pada berbagai bidang kehidupan masyarakat baik dari segi sosial, ekonomi, pendidikan, pembangunan, maupun pariwisata. Saat ini, kota Malang merupakan salah satu kota yang telah dilengkapi dengan berbagai fasilitas rekreasi dan wisata yang sangat menarik untuk dikunjungi. Kota Malang sendiri memiliki potensi alam untuk dikembangkan menjadi kota pariwisata. Dengan semakin bertambah banyaknya fasilitas dan tempat wisata yang dapat dikunjungi, hotel merupakan salah satu tempat yang dibutuhkan sebagai fasilitas penginapan. Hotel di kota Malang juga telah berkembang dengan sangat pesat. Kota Malang menyediakan begitu banyak pilihan hotel yang tersebar di berbagai lokasi dengan kelas hotel, harga sewa, fasilitas dan layanan yang beragam. Mulai dari hotel berbintang satu sampai dengan hotel berbintang lima.Sehingga banyak wisatawan yang binggung dan kesulitan memilih hotel berdasarkan kriteria yang diinginkan.Oleh karena itu dibutuhkan suatu sistem pendukung keputusan pemilihan hotel.Sistem Pendukung Keputusan (SPK) digunakan sebagai alat bantu bagi para pengambil keputusan untuk memperluas kapabilitas para pengambil keputusan,

namun tidak untuk menggantikan penilaian para pengambil keputusan (Turban, Aronso, & Liang, 2005).

Dengan adanya sistem pendukung keputusan pemilihan hotel di kota Malang dapat membantu para wisatawan dalam melakukan proses pemilihan hotel dengan cepat dan tepat, serta mampu memberikan rekomendasi keputusan hotel terpilih secara lebih objektif. Dengan adanya sistem tersebut diharapkan hotel yang terpilih benar- benar sesuai dengan yang diinginkan oleh wisatawan. Dalam penelitian ini, penulis menggunakan *metode Technique for order of preference by similary to ideal solution (Topsis).TOPSIS* memiliki konsep dimana alternatif yang terpilih merupakan alternatif terbaik yang memiliki jarak terpendek dari solusi *ideal positif* dan jarak terjauh dari solusi ideal negatif Semakin banyaknya faktor yang harus dipertimbangkan dalam proses pengambilan keputusan, maka semakin relatif sulit juga untuk mengambil keputusan terhadap suatu permasalahan.sehingga akan mendapatkan hasil yang lebih akurat dan optimal terhadap hotel terpilih yang akan dipertimbangkan oleh pengambil keputusan.

#### **1.2 Rumusan Masalah**

Berdasarkan latar belakang diatas, maka dapat diambil perumusan masalah yaitu bagaimana membuat sistem pendukung keputusan berbasis web untuk pemilihan hotel di kota Malang menggunakan *metode Technique for order of preference by similary to ideal solution (Topsis).*

### **1.3 Batasan Masalah**

Adapun batasan masalah dari pembuatan aplikasi ini adalah :

- 1. System ini menggunakan metode Technique for order of preference by similary to ideal solution (Topsis).
- 2. Database menggunakan MySQL.
- 3. Sistem ini dibuat dengan menggunakan bahasa pemrograman PHP.
- 4. Data hotel diperoleh dari Situs Web Traveloka*, surve*y hotel langsung dan Dinas Kebudayaan dan Pariwisata kota Malang.

### **1.4 Tujuan**

Adapun tujuan yang ingin dicapai dari pembuatan aplikasi ini adalah :

- 1. Mengimplementasikan *metode Technique for order of preference by similary to ideal solution (Topsis)* pada pemilihan hotel *berbasis web*
- 2. Merancang dan membangun suatu aplikasi sistem pendukung keputusan yang dapat memberikan informasi hotel berdasarkan kriteria yang diinginkan.
- 3. Membantu wisatawan dalam menetukan hotel dikota malang.

### **2. TINJAUAN PUSTAKA**

### **2.1 Hotel di Kota Malang**

Malang merupakan salah satu kota destinasi pariwisata menarik di Jawa Timur. Paket wisata yang ada di Malang terhitung lengkap mulai dari wisata alam pegunungan, hingga wisata pantai yang dapat dinikmati sendiri maupun bersama anggota keluarga, kerabat, atau pasangan. Begitu juga fasilitas akomodasi yang ada di sana, banyak pilihan hotel di Malang yang sesuai dengan kebutuhan seperti berikut ini:

- 1. Hotel bintang 1,antara lain meliputi : Butik Capsule Hostel, Malang Dorm Hostel (MADOR).
- 2. Hotel bintang 2,antara lain meliputi : Amaris Hotel Malang, Hotel Morina Malang.
- 3. Hotel bintang 3,antara lain meliputi : Swiss-Belinn Malang, Same Hotel Malang.
- 4. Hotel bintang 4,antara lain meliputi : Ijen Suites Resort & Convention, Aria Gajayana Hotel.
- 5. Hotel bintang 5,antara lain meliputi : The Shalimar Boutique Hotel.

(Sumber :www.Traveloka.com)

### **2.2 Sistem Pendukung Keputusan**

Menurut Alter (dalam Kusrini, 2007), Sistem pendukung keputusan

merupakan sistem informasi interaktif yang menyediakan informasi, pemodelan dan manipulasi

data. Sistem itu digunakan untuk membantu pengambilan keputusan dalam situasi yang semiterstruktur dan situasi tidak terstruktur, dimana tak seorang pun tahu secara pasti bagaimana keputusan seharusnya dibuat

Menurut Bonczek (dalam Turban, 2005),Sistem pendukung keputusan sebagai sebuah sistem berbasis komputer yang terdiri atas komponen-komponen antara lain komponen sistem bahasa (language), komponen sistem pengetahuan (knowledge) dan komponen sistem pemrosesan masalah (problem processing) yang saling berinteraksi satu dengan yang lainnya.

Menurut Keen (dalam Turban, 2005), Sistem pendukung keputusan adalah sistem berbasis komputer yang dibangun lewat sebuah proses adaptif dari pembelajaran, pola-pola penggunan dan evolusi sistem

## **2.3 Technique for Order Preference by Similarity to Ideal Solution (TOPSIS)**

TOPSIS didasarkan pada konsep dimana alternatif terpilih yang terbaik tidak hanya memiliki jarak terpendek dari solusi ideal positif, namun juga memiliki jarak terpanjang dari solusi ideal negatif. Konsep ini banyak digunakan pada beberapa model MADM untuk menyelesaikan masalah keputusan secara praktis. Secara umum, prosedur TOPSIS mengikuti langkah-langkah sebagai berikut:

- a. Membuat matriks keputusan yang ternormalisasi.
- b. Membuat matriks keputusan yang ternormalisasi terbobot.
- c. Menetukan matriks solusi ideal positif dan matriks solusi ideal negatif.
- d. Menentukan jarak antara nilai setiap alternatif dengan matriks solusi ideal positif dan matriks ideal negatif.
- e. Menentukan nilai preferensi untuk setiap alternatif.

TOPSIS membutuhkan rating kinerja setiap alternatif pada  $A_t$ setiap kriteria  $C_1$  yang ternomalisasi, yaitu :

$$
r_{ij} = \frac{x_{ij}}{\sqrt{\sum_{i=1}^{m} x_{ij}^2}} \quad ; dengan \ i = 1, 2, \dots m \ ; dan \ j = 1, 2, \dots n \quad (2.1)
$$

Solusi ideal positif  $A^+$  dan solusi ideal negatif  $A^$ dapat ditentukan berdasarkan rating bobot ternormalisasi  $y_{ij}$  sebagai:

$$
y_y = w_j r_y
$$
 dengan i = 1,2,...,m ; j = 1,2,...,n. (2.2)

$$
A^+ = \left(\begin{array}{c} 0 \\ y_1^+, y_2^+, \dots, y_n^+ \end{array}\right); \tag{2.3}
$$

$$
A^- = (\, y_1^-, y_2^-, \dots, y_n^- \,); \tag{2.4}
$$

dengan

$$
y_j^+ = \begin{cases} \n\min y_{ij} : jika \, j \, adalah \, atribut \, biaya \\
y_j^- = \begin{cases} \n\min y_{ij} : jika \, j \, adalah \, atribut \, keuntungan \\
(2.6) \n\end{cases} \n\end{cases}
$$

 $\downarrow$  max  $y_{ij}$ ; jika j adalah atribut biaya

 $j= 1, 2, ... n$ 

jarak antara alternatif  $A_t$  dengan solusi ideal positif dirumuskan sebagai :

$$
D_t^+ = \sqrt{\sum_{j=1}^n (y_i^+ - y_y)^2} \qquad i = 1, 2, \dots m \qquad (2.7)
$$

jarak antara alternatif  $A_t$  dengan solusi ideal negatif dirumuskan sebagai :

$$
D_t^- = \sqrt{\sum_{j=1}^n (y_y - y_t^-)^2} \quad \text{i=1,2,...n} \tag{2.8}
$$

Nilai preferensi untuk setiap alternatif( $V_t$ ) diberikan sebagai :

$$
V_t = \frac{D_i^-}{D_i^- + D_i^+} \quad i = 1, 2, \dots m \tag{2.9}
$$

 $A_t$  lebih dipilih.

### **2.4 MySQL**

MySQL merupakan sebuah perangkat lunak sistem manajemen basis data SQL atau yang biasanya disebut dengan DBMS (*Database Management Sistem).* MySQL adalah aplikasi database server yang gratis tanpa harus membeli lisensinya untuk kepentingan komersial. Selain sebagai database server, MySQL juga dapat mengakses suatu database MySQL yang posisinya sebagai server. Jadi MySQL adalah sebuah database yang dapat digunakan sebagai client maupun server.

MySQL dapat diintegrasikan dengan beberapa bahasa pemrograman seperti. Java, Python,

Perl, PHP yang merupakan bahasa pemrograman yang paling sering di temukan di kalangan programmer (Wardani, 2010).

### **2.5 PHP**

PHP adalah bahasa pemrograman yang bekerja menggunakan web server seperti google chrome, mozilla firefox, opera, internet explorer dan lain-lain. PHP itu sendiri memiliki kepanjangan *Perl Hypertext Preprocessor* yang memiliki definisi kode/skrip yang akan di eksekusi pada *server side*. Sifat *server side*  berarti pengerjaan skrip dilakukan di server, lalu hasilnya dikirimkan ke browser. PHP juga bersifat *open source* yang dapat digunakan di berbagai sistem operasi seperti windows, linux, macintosh dan unix (Cahyanti & Purnama, 2012).

### **3. METODE PENELITIAN**

## **3.1 Analisis Sistem**

Untuk membuat suatu sistem, diperlukan suatu proses analisis dan perancangan dari sistem yang akan dibuat. Adapun analisis dan perancangan sistem pendukung keputusan pemilihan hotel di kota malang menggunakan metode *TOPSIS* berbasis web ini akan dijelaskan pada proses analisis kebutuhan dan perancangan sistem berikut ini.

### **3.2 Perancangan 3.2.1 Struktur Menu**

Terdapat halaman utama atau beranda yang di dalamnya terdapat menu tentang sejarah hotel, Profil malang, pencarian hotel, kontak hotel, tentang kami dan admin login. Halaman tentang sejarah berisi tentang sejarah perhotelan .Pada halamn profil malang berisi tentang profil kota malang.Pada halaman pencarian hotel terdapat pilihan-pilihan yang akan diproses dan menuju ke halaman hasil pencarian. Halaman kontak hotel berisi tentang kontak semua hotel. Kemudian halaman tentang kami berisi tentang profil pembuat aplikasi.Sedangkan pada halaman login berisi tentang form login untuk menuju ke halaman admin.Struktur menu seperti ditunjukan pada Gambar 3.1.

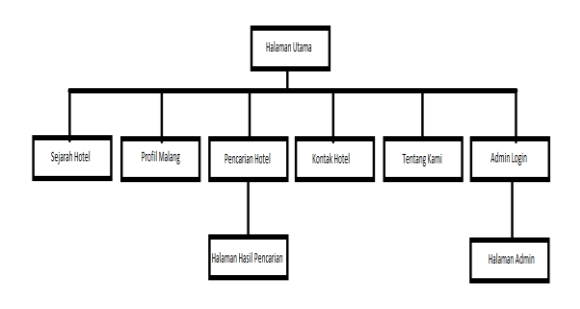

Gambar 3.1 Struktur Menu

### **3.2.2 Florchart Metode TOPSIS**

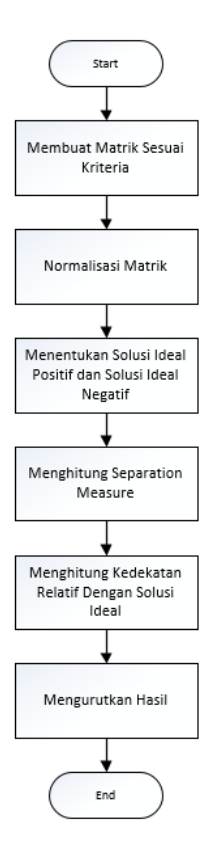

Gambar 3.2 Flowchart Metode Technique for Order of Preference by Similarly to Ideal Solutions

### **3.2.3 Flowchart Sistem**

Pada gambar 3.3 ditunjukan flowchart sistem yang telah dibangun.

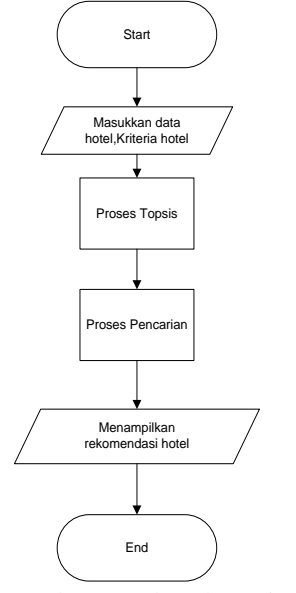

Gambar 3.2 Flowchart Sistem

Keterangan :

1. *Start* : Memulai program, yang di tampilan awalnya mucul header dan beberapa menu.

- 2. Pilih menu pencarian hotel jika user ingin mencari rekomenasi hotel dan tampilan akan menuju ke form pencarian
- 3. Pilih kriteria sesuai yang diinginkan dalam menu pencarian hotel
- 4. Setelah kriteria dipilih maka perhitungan dimulai dengan menggunakan metode *Topsis*
- 5. Hasil pencarian akan muncul setelah dilakukan perhitungan metode *Topsis*.
- 6. Setelah itu akan muncul hotel yang sesuai kriteria yang user inginkan.
- 7. Jika sudah selesai, maka program selesa (*End*).

## **3.2.4 Data Flow Diagram (DFD)**

Data flow diagram ini menggambarkan proses apa saja yang akan berjalan pada sistem pendukun keputusan ini. Fase ini diawali dengan pembentukan diagram konteks yang menggambarkan keseluruhan dari suatu sistem. Dapat dilihat pada Gambar 3.4

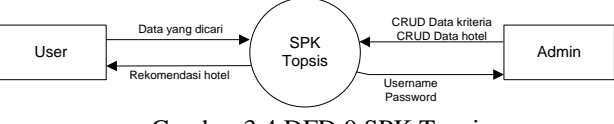

Gambar 3.4 DFD 0 SPK Topsis

**3.3 Tabel kriteria, tabel sub kriteria dan tabel ranting kecocokan serta tabel ranking kecocokan.** Adapun tabel kriteria dan tabel sub kriteria pada dapat dilihat pada Tabel 3.1 dan Tabel 3.2. Untuk tabel rating kecocokan dan tabel nilai hotel merupakan patokan dalam penilaian bobot hotel dan menunjukkan bahwa setiap kriteria memiliki bobot yang berbeda pada beberapa hotel. Tabel 3.1 Tabel Kriteria

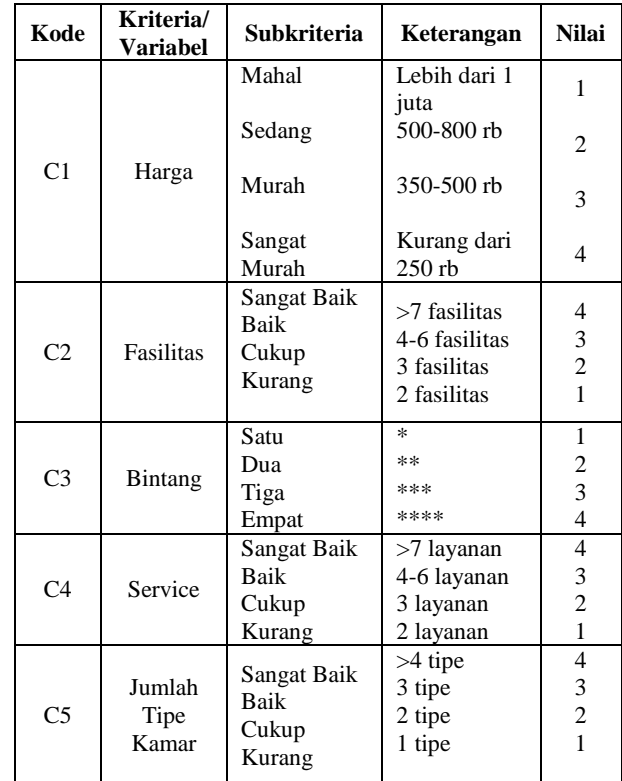

Pada tabel sub kriteria ini terdapat beberapa variabel dan bobot hotel seperti pada Tabel 3.2

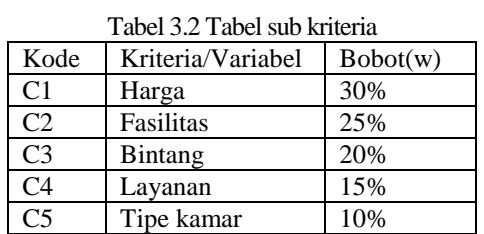

Pada tabel rating kecocokan ini terdapat acuan tetap untuk nilai hotel seperti pada Tabel 3.3

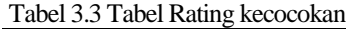

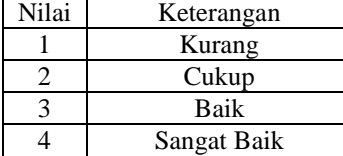

Pada tabel Ranking Kecocokan ini terdapat nilai beberapa hotel seperti pada Tabel 3.3

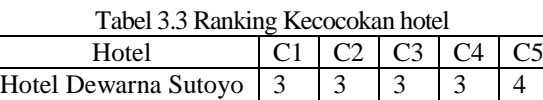

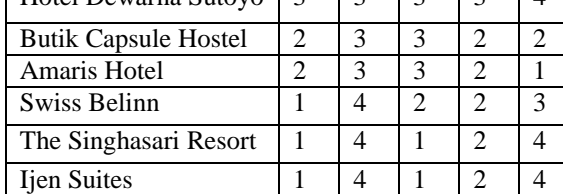

# **4. HASIL DAN PEMBAHASAN**

**4.1 Halanan Home SPK**

Halaman *Home* ini merupakan tampilan awal ketika pengunjung (user) mengunjungi web sistem pendukung keputusan pemilihan hotel di kota malang seperti *Home*, *Pofil* malang, pencarian hotel, kontak hotel *all* malang, tentang kami dan *Login* seperti pada Gambar 4.1

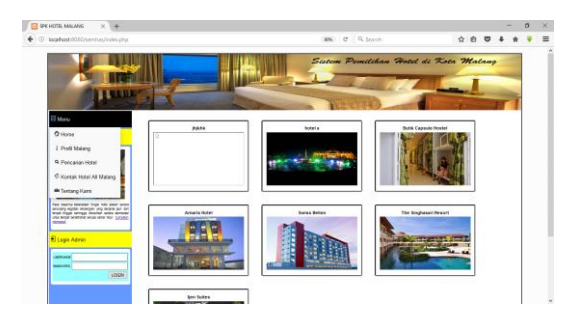

**4.2 Halaman Profil Malang**

Halaman Profil malang merupakan informasi tentang kota malang seperti pada Gambar 4.2

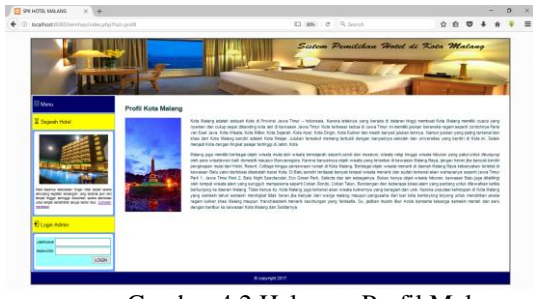

Gambar 4.2 Halaman Profil Malang

## **4.3 Halaman Pencarian hotel**

Pada halaman pencarian hotel berisi tetang pemilihan hotel berdasarkan kriteria. Seperti yang ditunjukan pada gambar 4.3 berikut

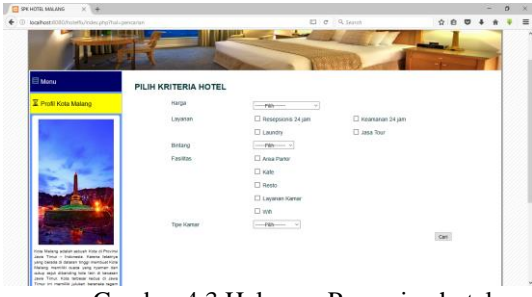

Gambar 4.3 Halaman Pencarian hotel

# **4.4 Halaman Kontak Hotel**

Pada halaman kontak hotel ini user bisa langsung menghubungi hotel yaang akan dituju namun masih belum terisi konten. Seperti yang ditunjukan pada gambar 4.4 berikut

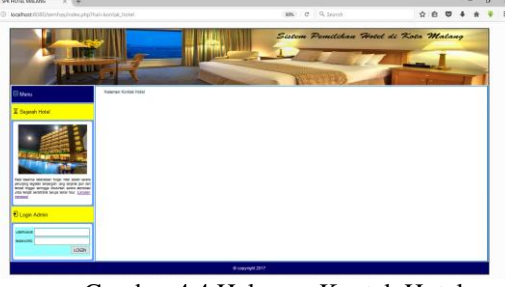

Gambar 4.4 Halaman Kontak Hotel **4.5 Halaman Hasil Prncarian hotel**

Pada halaman hasil ini user hanya bisa mengisi kriteria tertentu saja belum dapat mengisi semua kriteria.Seperti yang ditunjukan pada Gambar 4.5

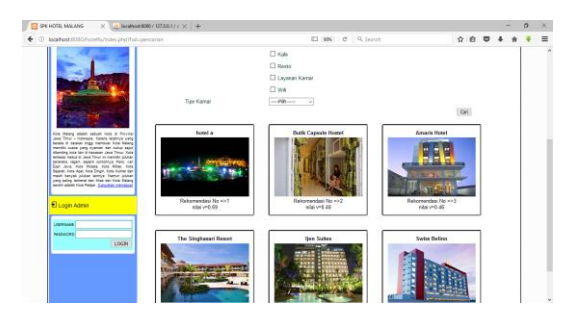

Gambar 4.5 Halaman Hasil Pencarian hotel

### **4.6 Halaman Login**

Pada halaman login ini, admin memasukan username dan password yang telah sebelumnya. Seperti yang ditunjukan pada Gambar 4.7

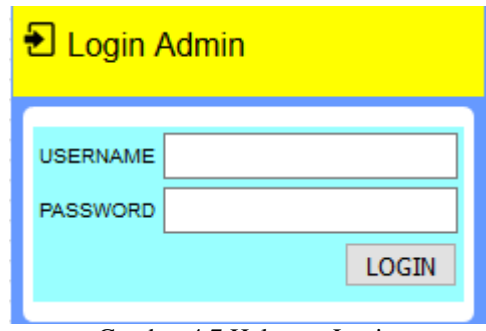

Gambar 4.7 Halaman Login

## **4.7 Halaman Home Admin**

Pada halaman home admin ini, admin dapat menambah data, mengubah data dan menghapus data. Seperti yang ditunjukan pada Gambar 4.8

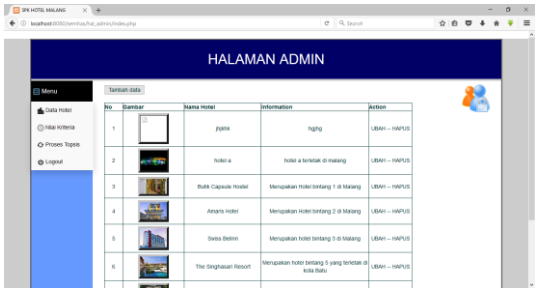

Gambar 4.8 Halaman Utama Admin

## **4.8 Halaman Kriteria hotel**

Pada halaman kriteria hotel ini, admin dapat menambah data, mengubah data dan menghapus data. Seperti yang ditunjukan pada Gambar 4.8

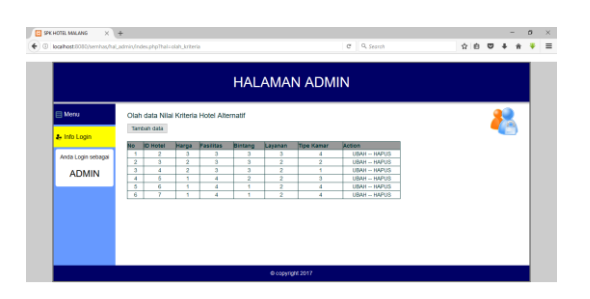

Gambar 4.8 Halaman Kriteria hotel

### **4.9 Halaman Proses Topsis**

Pada halaman proses topsis ini,berisi tentang proses perhitungan topsis. Seperti yang ditunjukan pada Gambar 4.9.

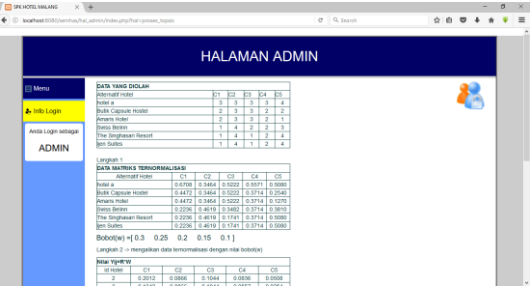

Gambar 4.9 Halaman Proses Topsis

## **4.10 Halaman Tambah Hotel**

Pada halaman tambah hotel ini,admin dapat melakukan penambahan data hotel.Seperti yang ditunjukan pada Gambar 4.10.

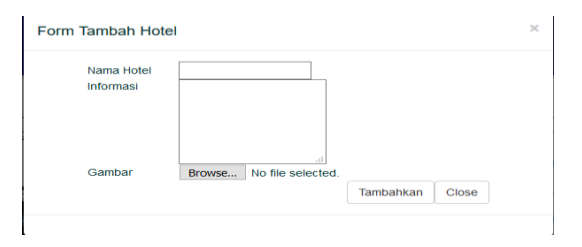

Gambar 4.10 Halaman tambah hotel

## **4.11 Halaman Tambah kriteria**

Pada halaman tambah kriteria ini,admin dapat melakukan penambahan data kriteria .Seperti yang ditunjukan pada Gambar 4.10.

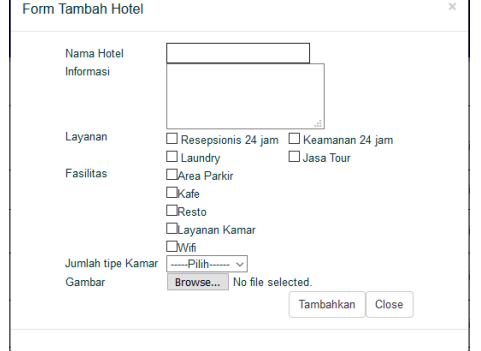

Gambar 4.11 Halaman tambah kriteria

## **4.12 Pengujian Fungsional**

**h**asil dari pengujian fungsional, ditunjukan pada Tabel 4.12

# Tabel 4.12 Tabel Pengujian Fungsional

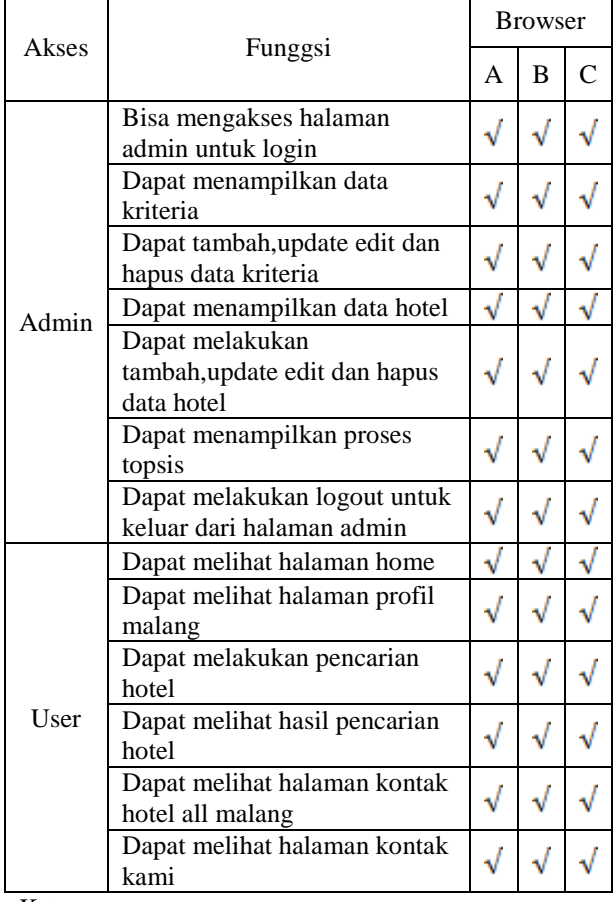

Keterangan :

A :Mozila Firefox

B : Google Crome

C : Internet explorer

## **4.13 Pengujian User**

Untuk mengetahui respon *user* terhadap aplikasai yang telah dibuat, maka dilakukanlah pengujian terhadap 10 *user* dengan mengajukan 5 pertanyaan.seperti pada tabel 4.13

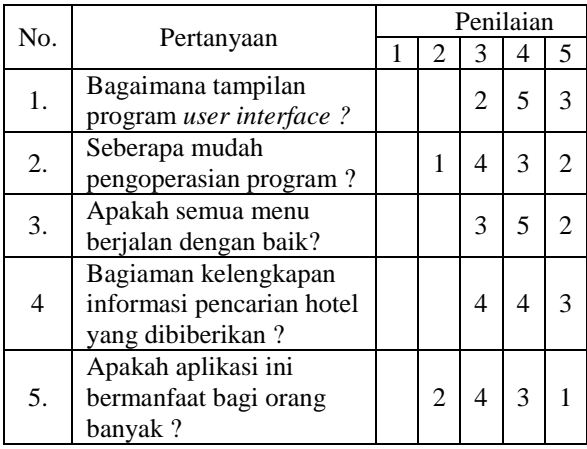

Keterangan :

1 : Sangat kurang

2 : Kurang

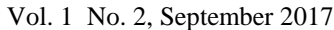

3 : Cukup

4 : Baik

5 : Sangat baik

## **4.13 Pengujian Metode**

Berdasarkan pengujian pada perangkat lunak didapatkan hasil nilai rekomendasi hotel Dewarna sutoyo dengan nilai tertinggi V=  $0,6902$ .

Kemudian setelah pengujian dengan simulasi program, maka perlu diuji dengan perhitungan manual, Pada pengujian ini dicoba untuk membandingkan antara perangkat lunak dan perhitungan manual manual memiliki nilai V yg sama.berikut perhitungan dari pengijian metode :

1. Matriks ternomalisasi

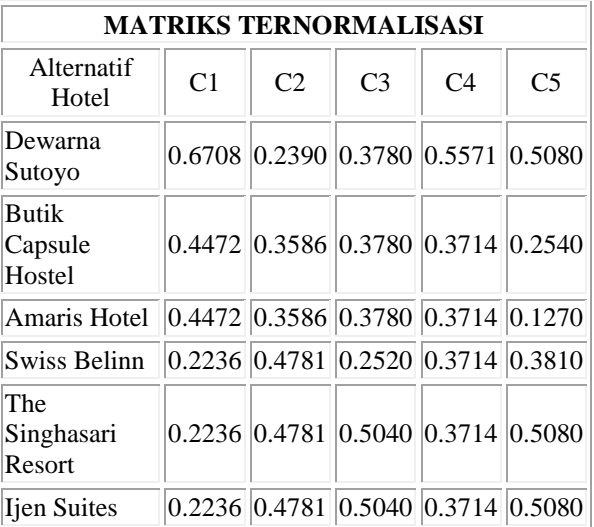

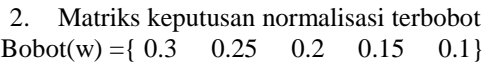

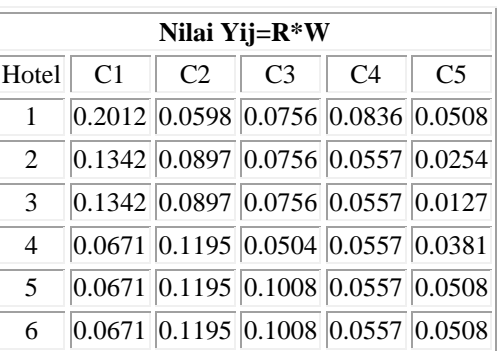

3. Nilai Y max dan Y min

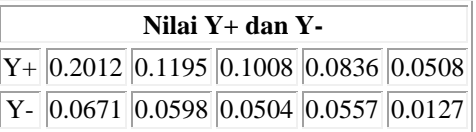

4. Mencari Nilai D max D min dan Nilai V

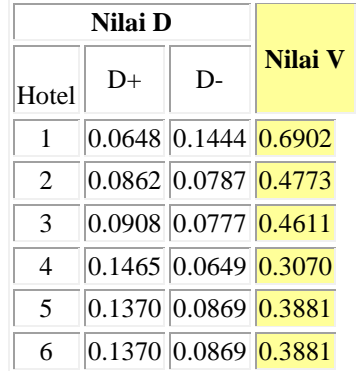

Dari hasil pengujian metode manual dapat disimpulkan bahwa hasil pengujian metode sama dengan pengujian dari perhitungan sistem yaitu nilai  $V= 0,6902.$ 

### **5. KESIMPULAN DAN SARAN**

### **5.1 Kesimpulan**

Adapun kesimpulan yang dapat penilis paparkan setelah melakukan perancangan sistem pakar menggunakan metode certainty factor ini antara lain adalah :

- 1. Berdasarkan *user didapatkan presentase 22% sangat baik, 40% baik, 32% cukup, 6 % kurang, 0% sangat kurang.*
- 2. Aplikasi pemilihan hotel di kota malang ini memudahkan user dalam menentukan hotel yang di inginkan.
- 3. Hasil pengujian metode baik simulasi program dan perhitungan manual berjalan dengan baik.

*4.* Secara fungsional sistem ini dapat berjalan di bebrapa *web browser* yaitu *Mozilla Firefox, Chrome* dan *Internet Explorer.*

### **5.2 Saran**

Dari pembuatan aplikasi ini, penulis memberikan saran yaitu:

- 1. Dapat dikembangkan ke E-Commerce.
- 2. Dapat ditambahkan fitur *Maps* hotel.
- 3. Kedepanya dapat melakukan hosting ke server *database* berbayar untuk publikasi *website* ke masyarakat.

## **DAFTAR PUSTAKA**

- [1] Asep Hendar Rustiawan1, Dini Destiani, Andri Ikhwana.2012. Sistem Pendukung Keputusan Penyeleksian Calon Siswa Baru Di Sma Negeri 3 Garut menggunkan metode Topsis. Jl. Mayor Syamsu No. 1 Jayaraga Garut : Jurnal Algoritma Sekolah Tinggi Teknologi Garut.
- [2] Murnawan, A. F. (2012). Sistem Pendukung Kepusutan Menggunakan Metode Technique For Order By Similary To Ideal Solution(TOPSIS).
- [3] Nugroho, B. (2008). Membuat Aplikasi Sistem Pakar dengan PHP dan Editor Dreamweaver. *Yogyakarta: Gava Media*.
- [4] Prasetio, A. (2014). *Buku Sakti Webmaster*. Mediakita.
- [5] Sri Lestari. 2013. Seleksi Penerimaan Calon Karyawan Menggunakan Metode Topsis. SKRIPSI. Bali: Konferensi Nasional Sistem dan Informatika.